<span id="page-0-0"></span>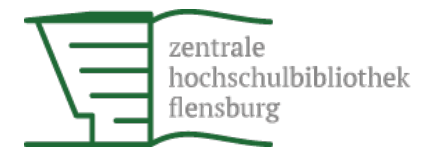

[Start](http://www.zhb-flensburg.de/en/) **Configuration of the internet workstations**

## **Configuration of the internet workstations**

The internet workstations operate on Microsoft Windows 7 Pro 32bit. **Please be sure to save any data to your USB flash drive only.**

Data that has been stored on an internet workstation will be deleted after every log out.

## **Log in**

- Press "Ctrl+Alt+Del" on the keyboard. (On a workstation with a German keyboard, please press "Strg+Alt+Entf".)
- Enter your library card number as your user name.
- **Enter the password that you also use for your user [account](https://katalog.ub.uni-kiel.de/loan/DB=5/LNG=EN/USERINFO_LOGIN) online.**

## **Log in problems**

If your login does not work, here is a list of typical errors:

- Your user account has expired.
- You have changed and/or forgotten your password.
- You have owe the library more than 30 euros.
- Your user account was blocked.
- The keyboard does not work.

Should any of these apply, please contact the Information Desk.

Other possible reasons:

- You have tried to log in to one of the research workstations? Unfortunately, that does not work. Please re-start the workstation and use an internet workstation in the reading room.
- The CAPS lock was activated when you entered your log in data? Press the CAPS lock key and re-enter your login data.

## **Printing**

You can [print](http://www.zhb-flensburg.de/index.php?id=17980&L=2) from these workstations.

**Software and applications installed on the workstations**

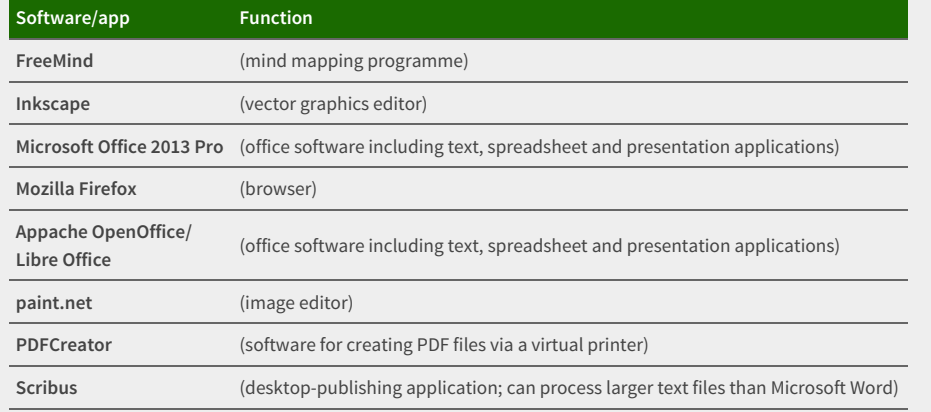

[Back](#page-0-0) to top Page # 17986 [Permalink](http://www.zhb-flensburg.de/index.php?id=17986&L=2) 01/23/2018

© 2019 Zentrale Hochschulbibliothek Flensburg

Mobile [version](http://www.zhb-flensburg.de/en/sonstiges-engl/geraete/configuration-of-the-internet-workstations/?isMobile=1) Print page [Open](http://www.zhb-flensburg.de/en/navigation/pdf/?tx_webkitpdf_pi1%5Burls%5D%5B0%5D=http%3A%2F%2Fwww.zhb-flensburg.de%2F%3Fid%3D17986%26L%3D2&tx_webkitpdf_pi1%5BpageUids%5D%5B0%5D=17986) as PDF Legal [notice](http://www.zhb-flensburg.de/en/navigation/legal-notice/) [Sitemap](http://www.zhb-flensburg.de/en/navigation/sitemap/) [Search](http://www.zhb-flensburg.de/en/navigation/search/)

**SATISTO LIBRARY** 

Bibliotheksausweis ek Fl

You can find your library card number on your library card